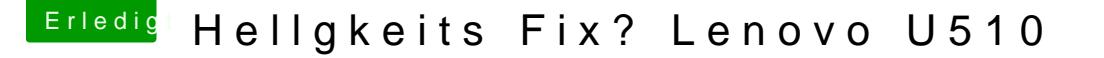

Beitrag von Fab vom 1. November 2013, 18:14

Schönen guten Abend Leute

Ich hab mir gerade die DSDT in die EXTRA gesetzt. Ich hab die Ja vom "Gummifisch" da er den Selbigen Laptop nur mit einen i5

Frage: wie kann man die Helligkeitsregelung Fixen, auf das sich die Helligke Zur Zeit hab ich am U510 es so eingestellt das wenn ich die "F" Tastenbe oder sonstiges verändere. Zum verstellen der Helligkeit muss ich also "FN + POS 1 oder Bild Hoch" drü Ich hab den Regler im Menü "Monitor" den ich auch nach rechts und Links das sich da etwas verändert. Link zur DSDThatmps://www.dropbox.com/sh/rc2r7oe5m1d43gt/wMG4PTPUxE Diese Befindet sich "Link/Ordner/DSDT.aml" im unteren Drittel

Dank euch schon einmal

Gruß Fabian